#### What you will need to begin

- **•** SAS 2.0 or SATA III hard disk drives (backward compatible to support SAS 1.0 or SATA II hard disk drives)
- **•** Intel® RAID Controller RS25NB008 (SAS/SATA cables not included)
- Server board with a x8 or x16 PCI Express\* Generation 2 slot (backward compatible to support a x8 or x16 PCI Express\* Generation 1 slot)
- **•** Intel® RAID Controller RS25NB008 Resource CD

**•** Operating system installation media: Microsoft Windows Server 2003\*, Microsoft Windows Server 2008\*, Microsoft Windows 7\*, Microsoft Windows Vista\*, Red Hat\* Enterprise Linux, or SUSE\* Linux Enterprise Server, VMware\* ESX Server 4, and so on.

# Intel<sup>®</sup> RAID Controller RS25NB008 Quick Start User's Guide

#### Warning

Read all caution and safety statements in this document  $\Delta$  before performing any of the instructions. Also see the *Intel ® Server Board and Server Chassis Safety Information* document at: http://support.intel.com/support/ motherboards/server/sb/cs-010770 .htm for complete safety information.

#### Warning

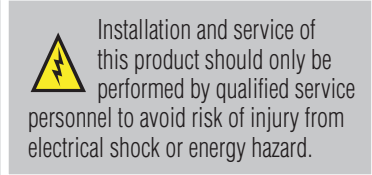

#### **Caution**

#### Tools Required

 Observe normal ESD [Electrostatic Discharge]  $\sum$  procedures during system integration to avoid possible damage to server board and/or other components.

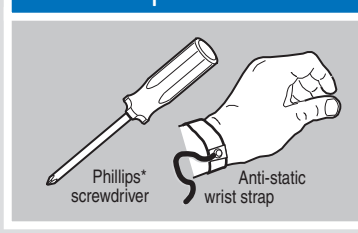

Intel is a registered trademark of Intel Corporation or its<br>subsidiaries in the United States and other countries.<br>"Other names and brands may be claimed as the property<br>of others. Copyright © 2011, Intel Corporation. All

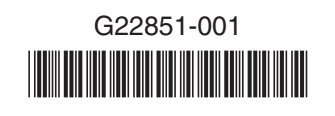

### Choosing the Right RAID Level

**60**

**50 D4**

**10** 

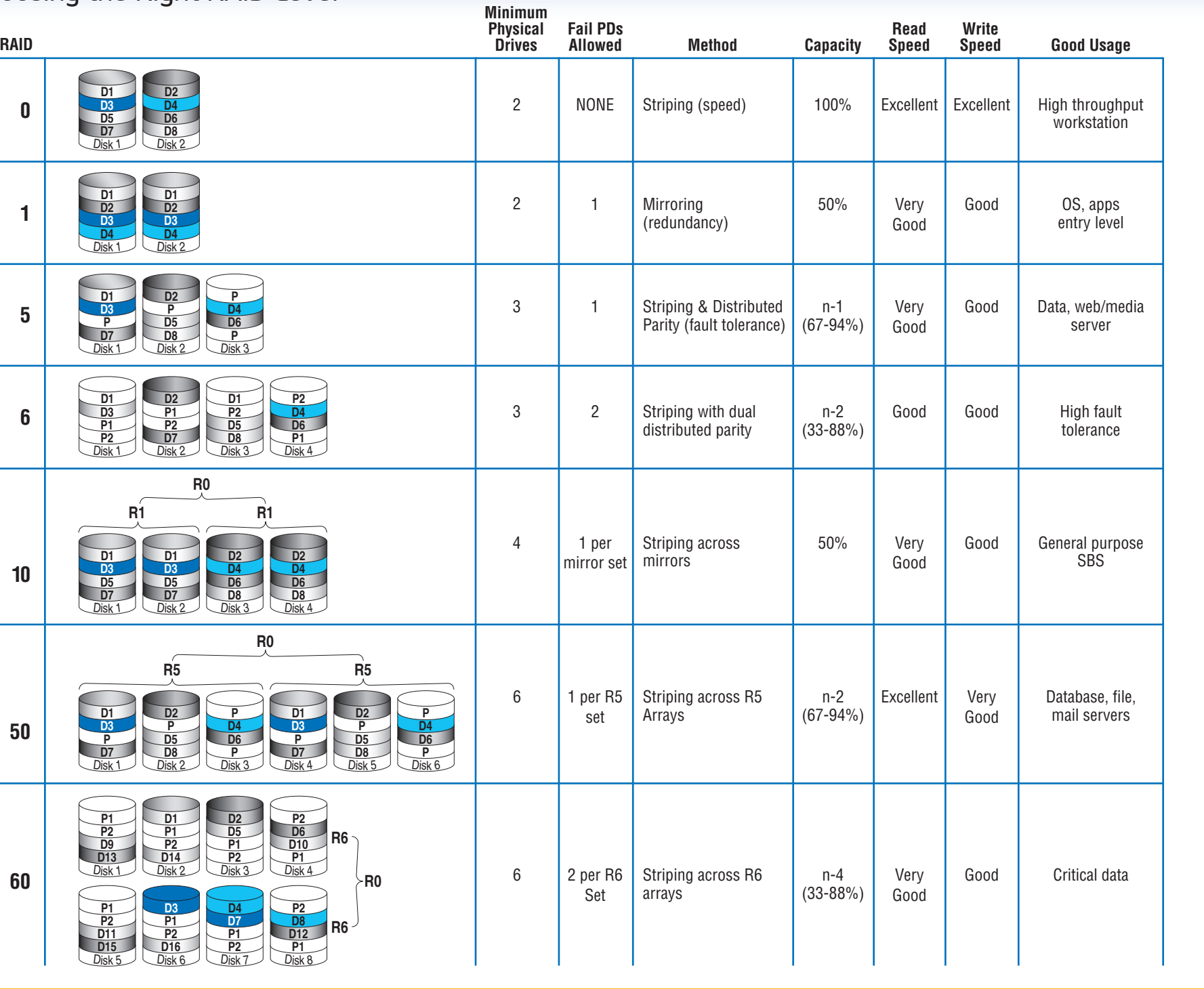

# **3** Connect the RAID Controller

- Intel® ServerBuilder is your one-stop shop for information about all of Intel's Server Building Blocks such as:
- Sales tools, such as videos and presentations
- Training information, such as the Intel<sup>®</sup> Online Learning Center

For more information on Intel's added-value server offerings, visit the Intel® ServerBuilder website at: www.intel.com/go/serverbuilder.

- A Configure and install the external SAS Devices, SATA III devices, or both. Refer to the target device documentation for any preinstallation configuration requirements.
- **B** Connect the RAID Controller to the external SAS Devices,
- SATA III devices, or both.
- Refer to the target device documentation for devices to select the correct SAS cable for the SAS Devices, SATA III devices, or both.
- $\bullet$  Push the cable into the external connector until it makes a slight click.
- The SAS Cable is not shipped together

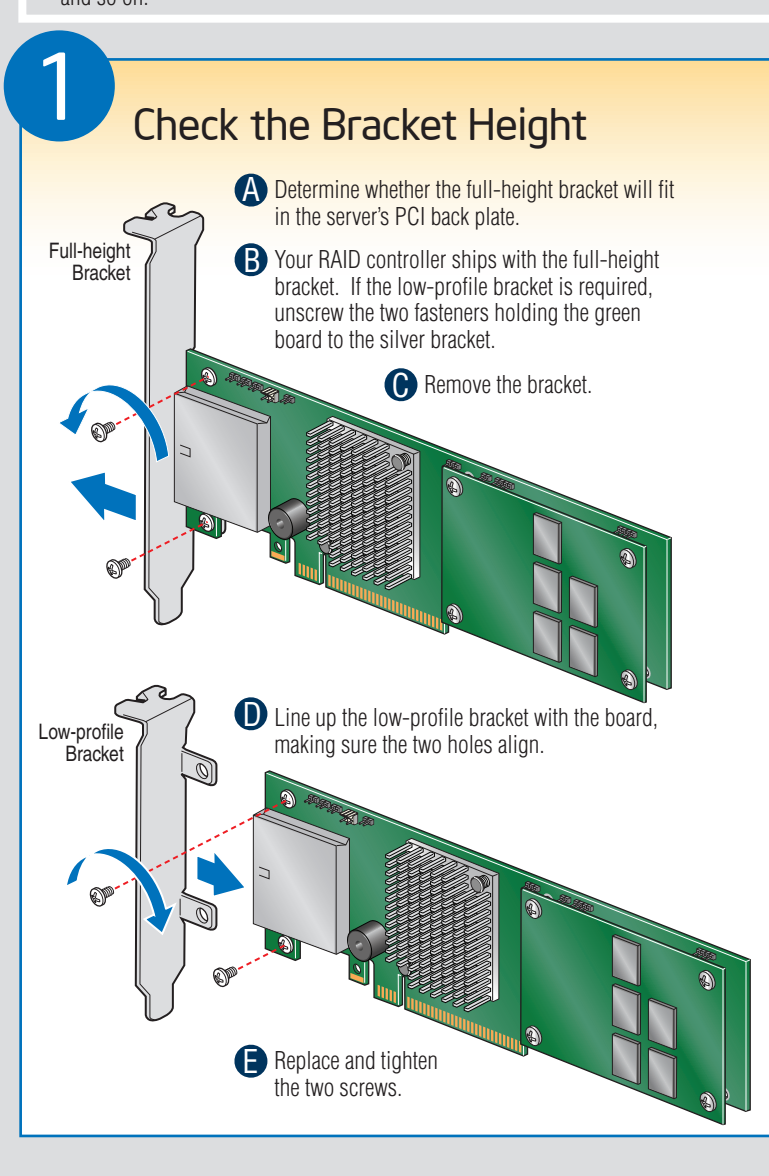

This guide contains step-by-step instructions for installing the Intel® RAID Controller RS25NB008 and information on using the BIOS setup utility to configure a single logical drive array and install the driver into the operating system.

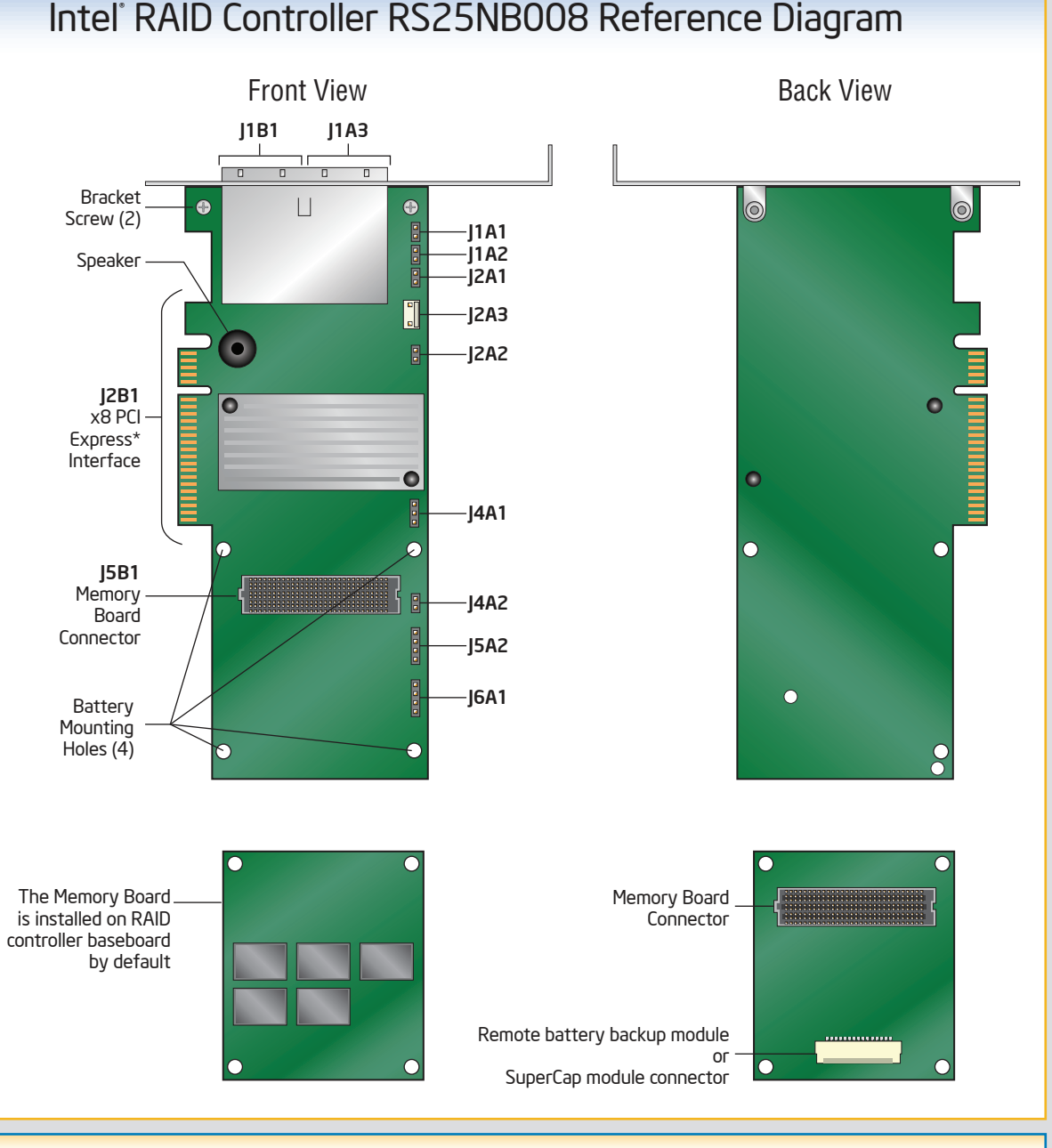

### Building Value with Intel® **Server Products, Programs and Support**

- High-quality server building blocks
- Extensive breadth of server building blocks
- Solutions and tools to enable e-Business
- Worldwide 24x7 technical support (AT&T Country Code + 866-655-6565)1 • World-class service, including a three-year limited warranty and Advanced Warranty Replacement<sup>1</sup> • Support Information and much more 1Available only to Intel® Channel Program Members, part of Intel® e-Business Network.
- Product information, including product briefs and technical product specifications
- 
- 
- 

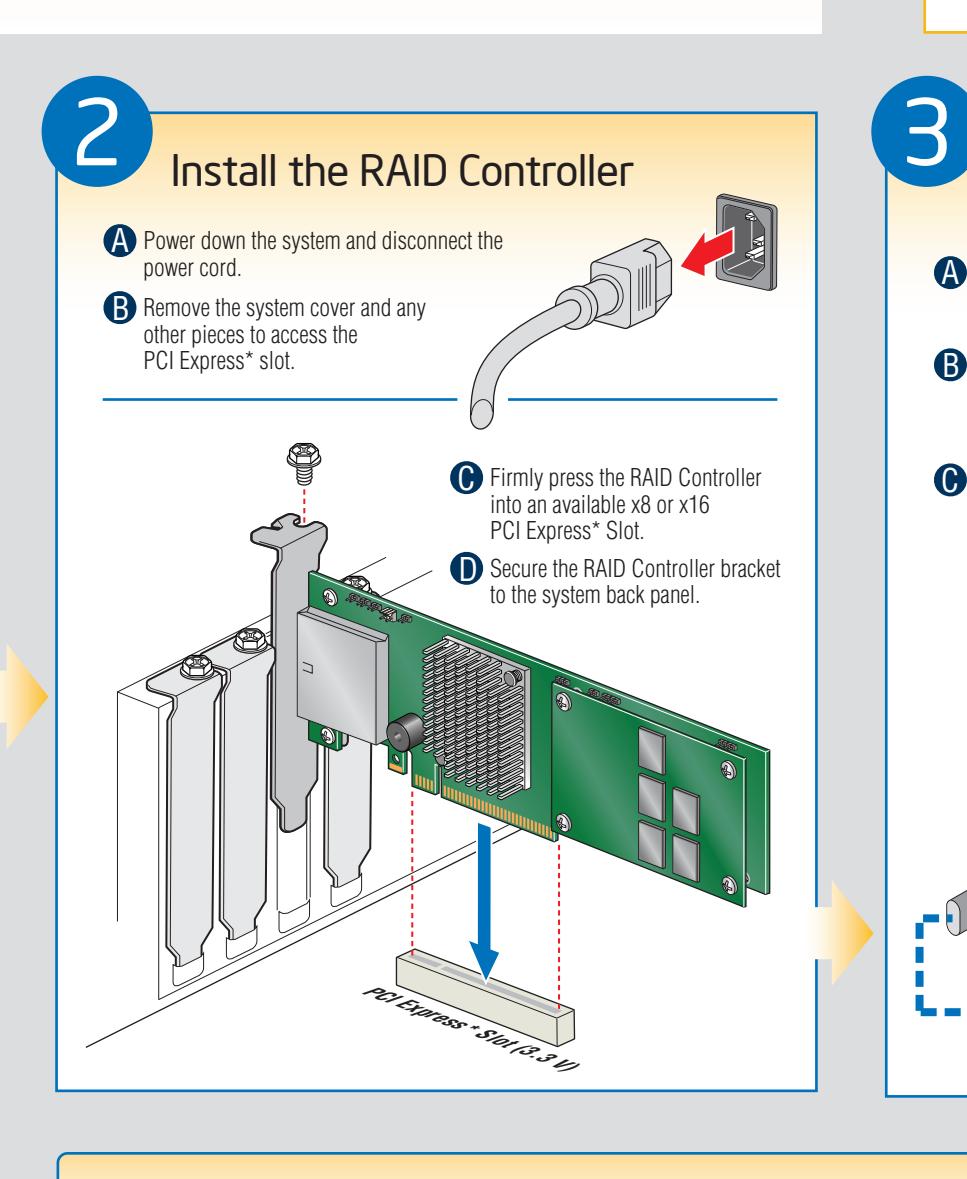

Get the high-value server solutions you need by taking advantage of the outstanding value Intel provides to system integrators:

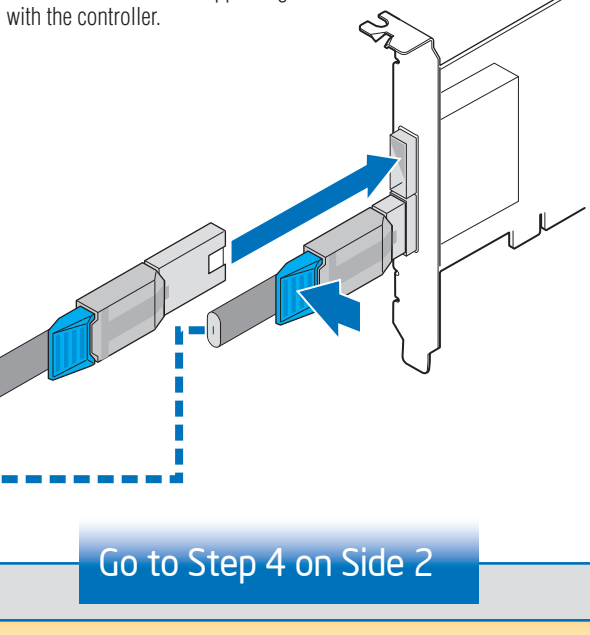

For more information on the jumpers referenced in this diagram, refer to user guide located on the web at: http://support.intel.com/support/motherboards/server.

These guides and other supporting documents (including a list of supported server boards) are also located on the web at: http://support.intel.com/support/motherboards/server.

If you are not familiar with ESD (Electrostatic Discharge) procedures used during system integration, see your Hardware Guide for complete ESD procedures. For more details on Intel®RAID controllers, see: www.intel.com/go/serverbuilder.

*Read all cautions and warnings first before starting your RAID Controller integration.*

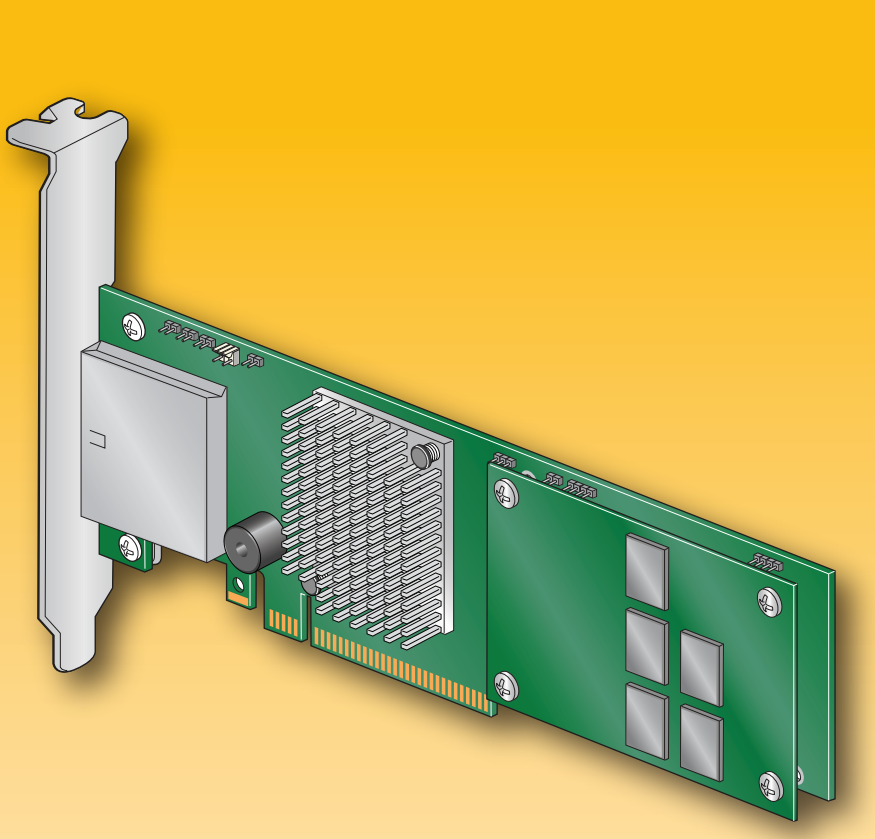

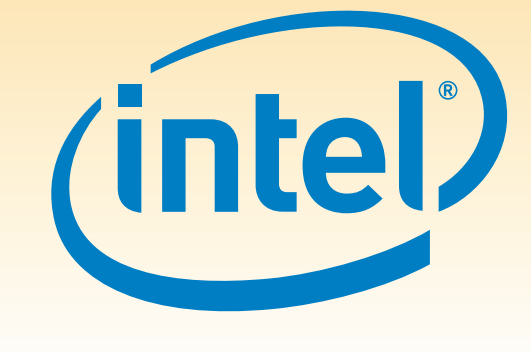

## Audible Alarm Information

For information about the audible alarm and how to silence or disable it, see the reverse side of this document.